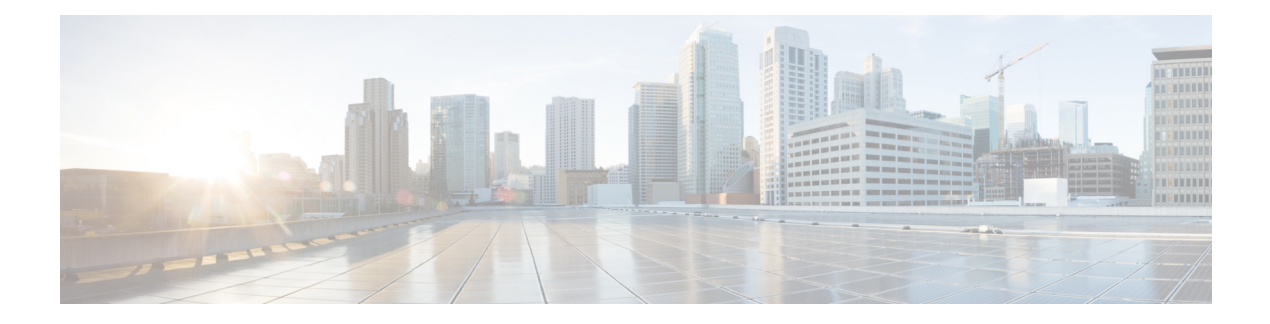

# **Configuring System**

The System feature available on the ME 1200 Web GUI allows you to view and reset your computer's configuration information.

- POST [Configuration,](#page-0-0) page 1
- System Information [Configuration,](#page-1-0) page 2
- IP [Configuration,](#page-1-1) page 2
- NTP [Configuration,](#page-4-0) page 5
- Time Zone [Configuration,](#page-5-0) page 6
- System Log [Configuration,](#page-6-0) page 7

## <span id="page-0-0"></span>**POST Configuration**

This option allows you to set the POST configuration.

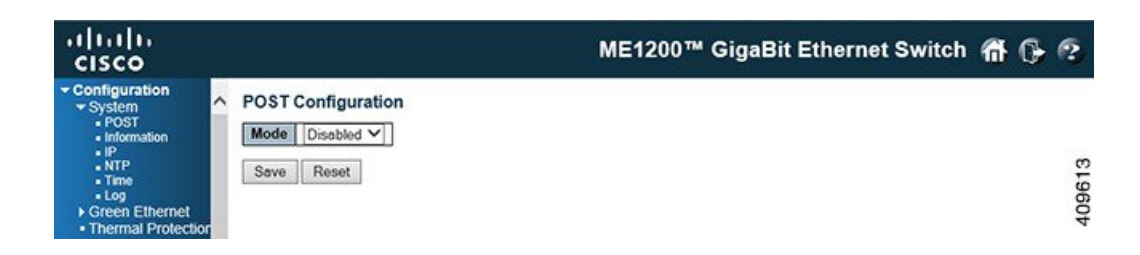

## **Mode**

Mode Indicates the POST mode operation. Possible modes are:

- *Enabled*: Enables POST mode operation.
- *Disabled*: Disables POST mode operation.

## <span id="page-1-0"></span>**System Information Configuration**

This option allows you to configure the system information for the switch.

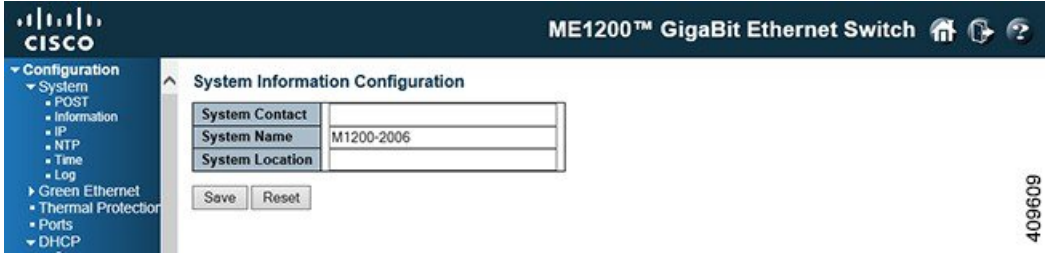

- **System Contact**: The textual identification of the contact person for this managed node, together with information on how to contact this person. The allowed string length is 0 to 255, and the allowed content is the ASCII characters from 32 to 126.
- **System Name**: An administratively assigned name for this managed node. By convention, this is the node's fully-qualified domain name. A domain name is a text string drawn from the alphabet (A-Za-z), digits (0-9), minus sign (-). No space characters are permitted as part of a name. The first character must be an alpha character. And the first or last character must not be a minus sign. The allowed string length is 0 to 255.
- **System Location**: The physical location of this node(for example, telephone closet, third floor). The allowed string length is 0 to 255, and the allowed content is the ASCII characters from 32 to 126.

#### **Related Topics**

[Monitoring](b_ME1200_Web_GUI_book_chapter_0101000.pdf#unique_50) System

## <span id="page-1-1"></span>**IP Configuration**

This option allows you to configure IP basic settings, control IP interfaces, and IP routes.

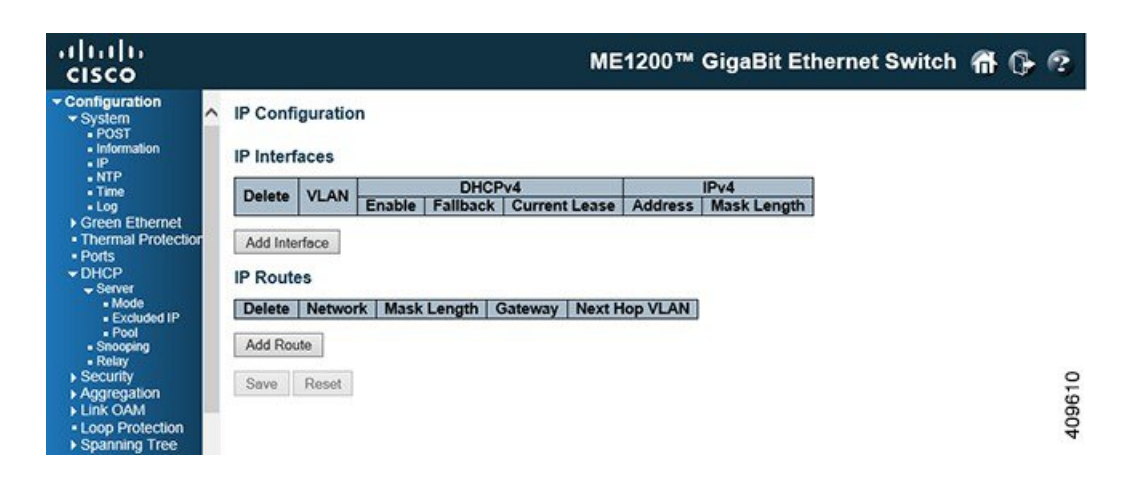

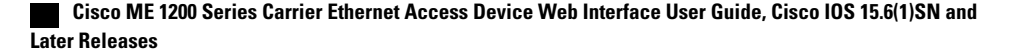

The maximum number of interfaces supported is 128 and the maximum number of routes is 32.

#### **Basic Settings**

- **Mode**: Configure whether the IP stack should act as a *Host* or a *Router*. In *Host* mode, IP traffic between interfaces will not be routed. In *Router* mode traffic is routed between all interfaces.
- **DNS Server**: This setting controls the DNS name resolution done by the switch. There are four servers available for configuration, and the index of the server presents the preference (less index has higher priority) in doing DNS name resolution. System selects the active DNS server from configuration in turn, if the preferred server does not respond in five attempts. The following modes are supported:
	- **From any DHCPv4 interfaces**: The first DNS server offered from a DHCPv4 lease to a DHCPv4-enabled interface will be used.
	- **No DNS server**: No DNS server will be used
	- **Configured IPv4**: Explicitly provide the valid IPv4 unicast address of the DNS Server in dotted decimal notation.

Make sure the configured DNS server could be reachable (for example, via PING) for activating DNS service.

- **From this DHCPv4 interface**: Specify from which DHCPv4-enabled interface a provided DNS server should be preferred.
- **Configured IPv6**: Explicitly provide the valid IPv6 unicast (except linklocal) address of the DNS Server.

Make sure the configured DNS server could be reachable (for example, via PING6) for activating DNS service.

- **From this DHCPv6 interface**: Specify from which DHCPv6-enabled interface a provided DNS server should be preferred.
- **From any DHCPv6 interfaces**: The first DNS server offered from a DHCPv6 lease to a DHCPv6-enabled interface will be used.
- **DNS Proxy**: When DNS proxy is enabled, system will relay DNS requests to the currently configured DNS server, and reply as a DNS resolver to the client devices on the network.

Only IPv4 DNS proxy is now supported.

### • **IP Interfaces**

- **Delete**: Select this option to delete an existing IP interface.
- **VLAN**: The VLAN associated with the IP interface. Only ports in this VLAN will be able to access the IP interface. This field is only available for input when creating a new interface.
- **IPv4 DHCP Enabled**: Enable the DHCPv4 client by checking this box. If this option is enabled, the system will configure the IPv4 address and mask of the interface using the DHCPv4 protocol. The DHCPv4 client will announce the configured System Name as hostname to provide DNS lookup.
- **IPv4 DHCP Fallback Timeout**: The number of seconds for trying to obtain a DHCP lease. After this period expires, a configured IPv4 address will be used as IPv4 interface address. A value of zero disables the fallback mechanism, such that DHCP will keep retrying until a valid lease is obtained. Legal values are 0 to 4294967295 seconds.
- **IPv4 DHCP Current Lease**: For DHCP interfaces with an active lease, this column show the current interface address, as provided by the DHCP server.
- IPv4 Address: The IPv4 address of the interface in dotted decimal notation.

If DHCP is enabled, this field configures the fallback address. The field may be left blank if IPv4 operation on the interface is not desired - or no DHCP fallback address is desired.

• **IPv4 Mask**: The IPv4 network mask, in number of bits (prefix length). Valid values are between 0 and 30 bits for an IPv4 address.

If DHCP is enabled, this field configures the fallback address network mask. The field may be left blank if IPv4 operation on the interface is not desired - or no DHCP fallback address is desired.

- **DHCPv6 Enable**: Enable the DHCPv6 client by checking this box. If this option is enabled, the system will configure the IPv6 address of the interface using the DHCPv6 protocol.
- **DHCPv6 Rapid Commit**: Enable the DHCPv6 Rapid-Commit option by checking this box. If this option is enabled, the DHCPv6 client terminates the waiting process as soon as a Reply message with a Rapid Commit option is received.

This option is only manageable when DHCPv6 client is enabled.

- **DHCPv6 Current Lease**: For DHCPv6 interface with an active lease, this column shows the interface address provided by the DHCPv6 server.
- **IPv6 Address**: The IPv6 address of the interface. An IPv6 address is in 128-bit records represented as eight fields of up to four hexadecimal digits with a colon separating each field  $(.)$ . For example, fe80::215:c5ff:fe03:4dc7. The symbol :: is a special syntax that can be used as a shorthand way of representing multiple 16-bit groups of contiguous zeros; but it can appear only once.

System accepts the valid IPv6 unicast address only, except IPv4-Compatible address and IPv4-Mapped address.

The field may be left blank if IPv6 operation on the interface is not desired.

• **IPv6 Mask**: The IPv6 network mask, in number of bits (prefix length). Valid values are between 1 and 128 bits for an IPv6 address.

The field may be left blank if IPv6 operation on the interface is not desired.

• **Resolving IPv6 DAD**: The link-local address is formed from an interface identifier based on the hardware address which is supposed to be uniquely assigned. Once the Duplicate Address Detection (DAD) detects the address duplication, the operation on the interface SHOULD be disabled.

At this moment, manual intervention is required to resolve the address duplication. For example, check whether the loop occurs in the VLAN or there is indeed other device occupying the same hardware address as the device in the VLAN.

After making sure the specific link-local address is unique on the IPv6 link in use, delete and then add the specific IPv6 interface to restart the IPv6 operations on this interface.

### **IP Routes**

- **Delete:** Select this option to delete an existing IP route.
- **Network**: The destination IP network or host address of this route. Valid format is dotted decimal notation or a valid IPv6 notation. A default route can use the value 0.0.0.0or IPv6 :: notation.
- **Mask Length**: The destination IP network or host mask, in number of bits (prefix length). It defines how much of a network address that must match, in order to qualify for this route. Valid values are between 0 and 32 bits respectively 128 for IPv6 routes. Only a default route will have a mask length of 0 (as it will match anything).
- **Gateway**: The IP address of the IP gateway. Valid format is dotted decimal notationor a valid IPv6 notation. Gateway and Network must be of the same type.
- **Next Hop VLAN (Only for IPv6)**: The VLAN ID (VID) of the specific IPv6 interface associated with the gateway. The given VID ranges from 1 to 4095 and will be effective only when the corresponding IPv6 interface is valid.
	- If the IPv6 gateway address is link-local, it must specify the next hop VLAN for the gateway.
	- If the IPv6 gateway address is not link-local, system ignores the next hop VLAN for the gateway.

#### **Related Topics**

[Monitoring](b_ME1200_Web_GUI_book_chapter_0101000.pdf#unique_50) System

## <span id="page-4-0"></span>**NTP Configuration**

This option allows you to configure NTP.

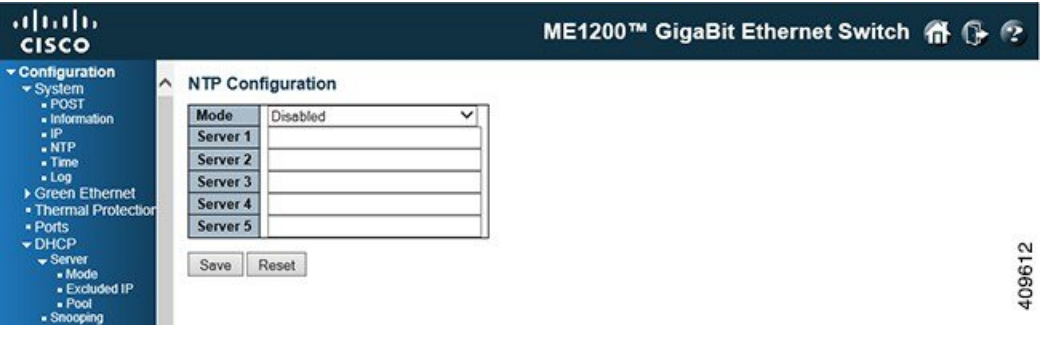

- **Mode**: Indicates the NTP mode operation. Possible modes are:
	- *Enabled*: Enable NTP client mode operation.
	- *Disabled*: Disable NTP client mode operation.
- **Server** #: Provide the IPv4 or IPv6 address of a NTP server. IPv6 address is in 128-bit records represented as eight fields of up to four hexadecimal digits with a colon separating each field (:). For example, fe80::215:c5ff:fe03:4dc7. The symbol '::' is a special syntax that can be used as a shorthand way of representing multiple 16-bit groups of contiguous zeros; but it can appear only once. It can also represent a legally valid IPv4 address.For example, '::192.1.2.34'. In addition, it can also accept a domain name address.

## <span id="page-5-0"></span>**Time Zone Configuration**

This option allows you to configure the Time Zone.

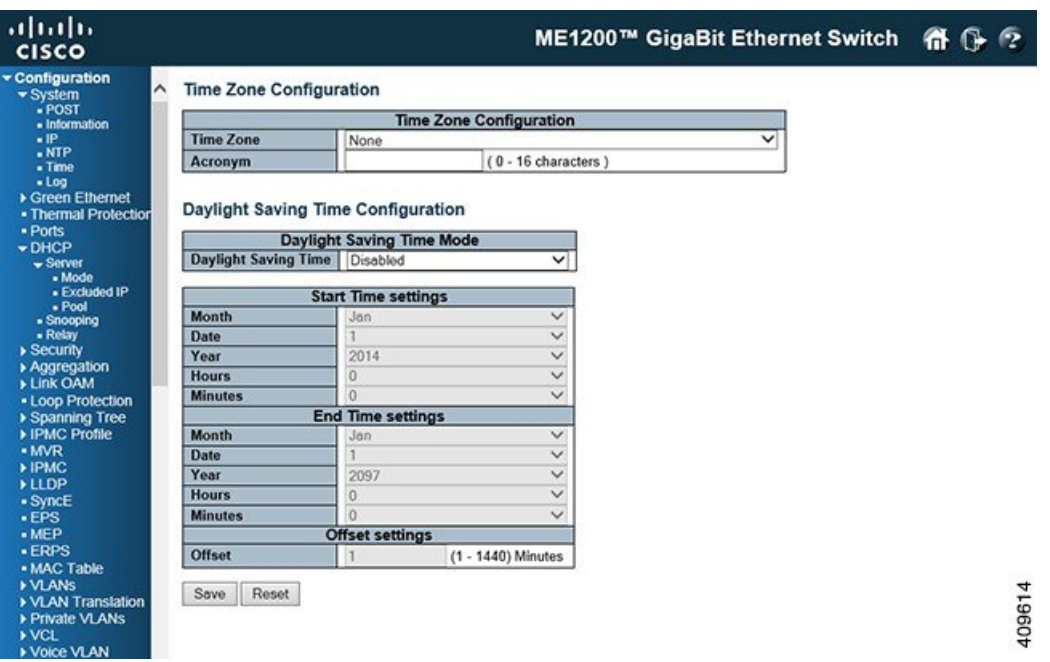

- **Time Zone**: Lists the various Time Zones world wide. Select appropriate Time Zone from the drop down and click **Save** to set.
- **Acronym**: User can set the acronym of the time zone. This is a User configurable acronym to identify the time zone. (Range : Up to 16 characters).
- **DaylightSaving Time Configuration**: This option is used to set the clock forward or backward according to the configurations set below for a defined Daylight Saving Time duration. Select **Disable** to disable the Daylight Saving Time configuration. Select **Recurring** and configure the Daylight Saving Time duration to repeat the configuration every year. Select **Non-Recurring** and configure the Daylight Saving Time duration for single time configuration. (Default : Disabled)

### **Recurring Configurations**

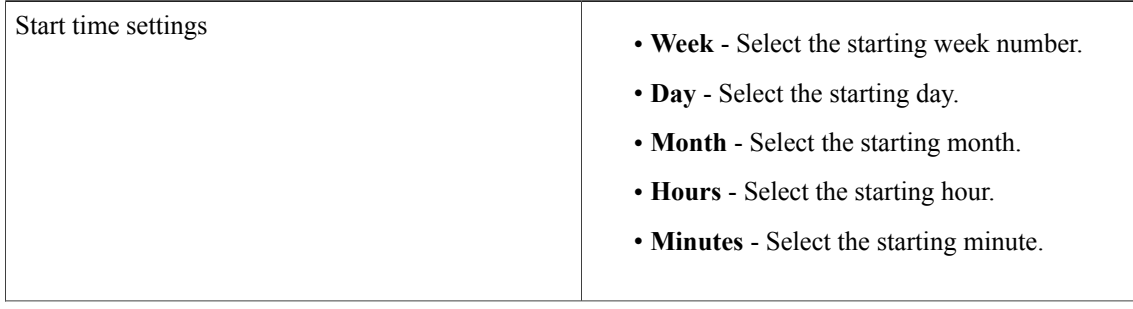

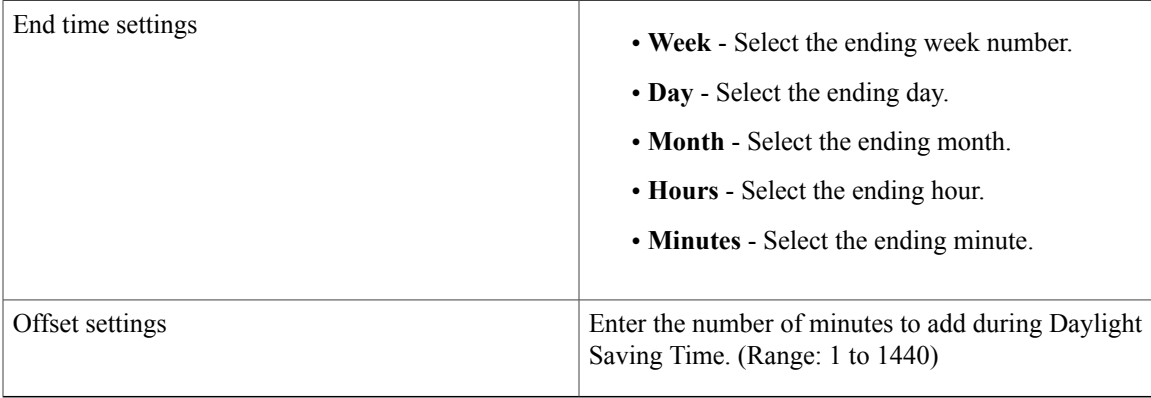

### **Non-Recurring Configurations**

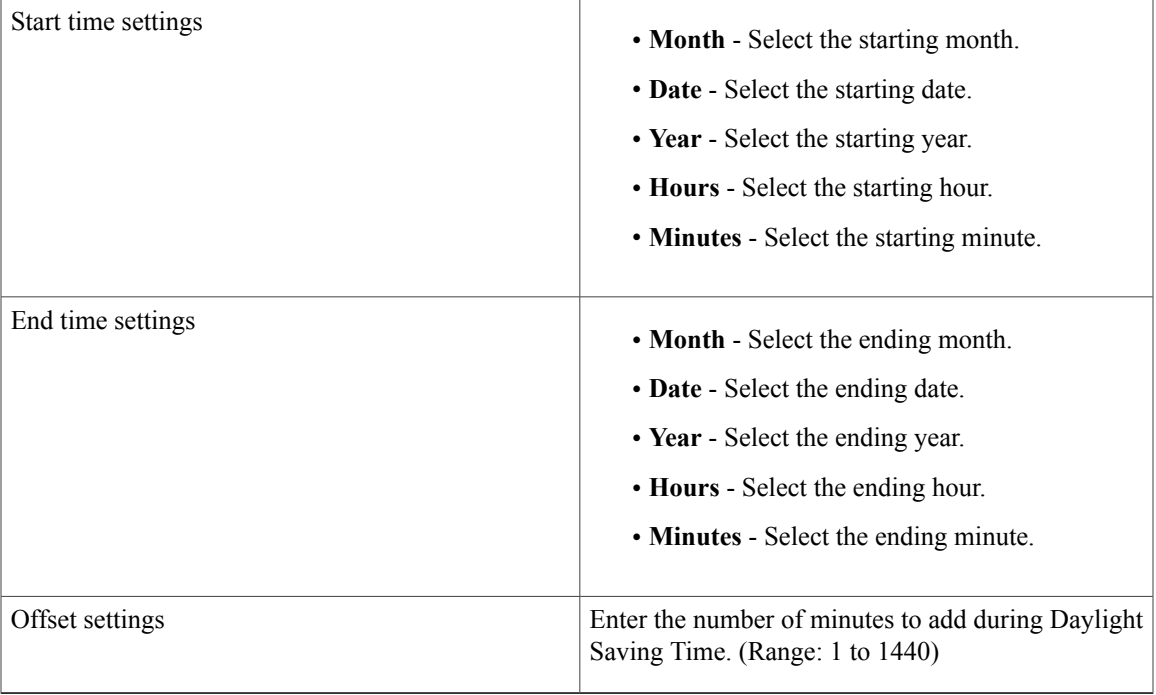

# <span id="page-6-0"></span>**System Log Configuration**

 $\mathbf I$ 

This option allows you to configure the System Log.

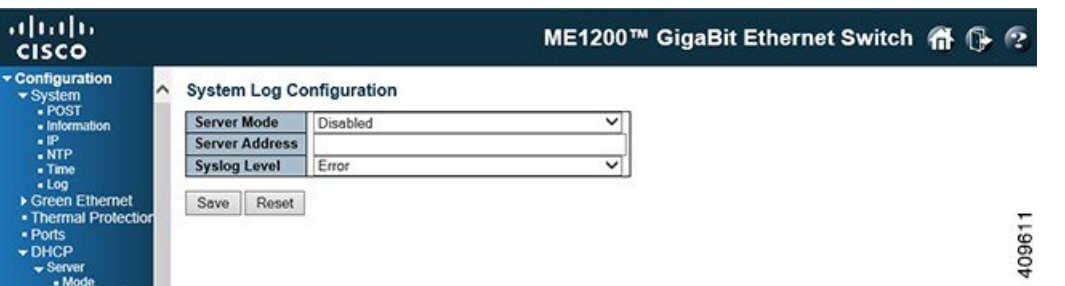

- **Server Mode**: Indicates the server mode operation. When the mode operation is enabled, the syslog message will send out to the syslog server. The syslog protocol is based on UDP communication and received on UDP port 514 and the syslog server will not send acknowledgments back since UDP is a connectionless protocol and it does not provide acknowledgments. The syslog packet will always send out even if the syslog server does not exist. Possible modes are:
	- *Enabled*: Enable server mode operation.
	- *Disabled*: Disable server mode operation.
- **Server Address**: Indicates the IPv4 host address of syslog server. If the switch provide DNS feature, it also can be a domain name.
- **Syslog Level**: Indicates what kind of message will send to syslog server. Possible modes are:
	- *Error* : Send the specific messages which severity code is less or equal than Error (3).
	- *Warning*: Send the specific messages which severity code is less or equal than Warning (4).
	- *Notice*: Send the specific messages which severity code is less or equal than Notice (5).
	- *Informational*: Send the specific messages which severity code is less or equal than Informational (6).

### **Related Topics**

[Monitoring](b_ME1200_Web_GUI_book_chapter_0101000.pdf#unique_50) System